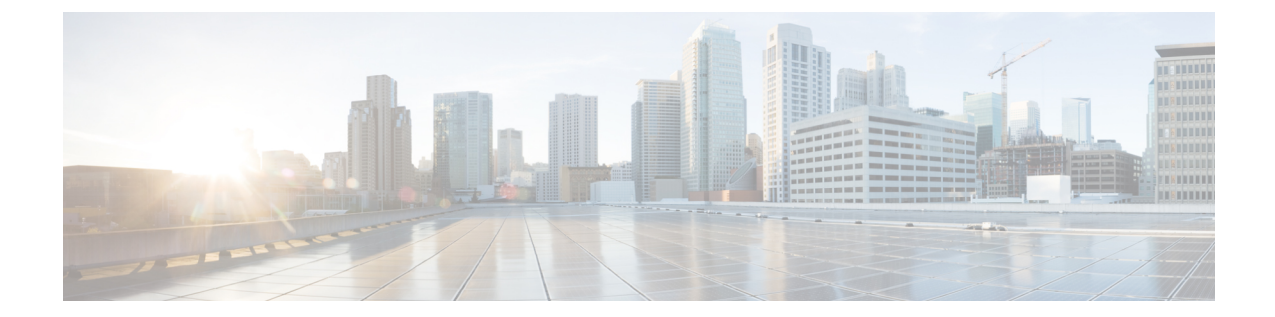

# メンテナンス

- [基本的なリセット](#page-0-0), 1 ページ
- [音声品質のモニタリング](#page-2-0), 3 ページ
- Cisco IP Phone [のクリーニング](#page-4-0), 5 ページ
- [電話情報の表示](#page-4-1), 5 ページ
- [再起動の理由](#page-4-2), 5 ページ
- [ネットワーク輻輳時の電話の動作](#page-6-0), 7 ページ

## <span id="page-0-0"></span>基本的なリセット

Cisco IPPhone の基本的なリセットを実行すると、電話機にエラーが発生している状態から復旧し たり、各種の設定およびセキュリティ設定をリセットまたは復元したりすることができます。

次の表で、基本的なリセットの実行方法を説明します。電話機が起動した後は、これらのいずれ かの操作で電話機をリセットできます。状況に応じて適切な操作を選択します。

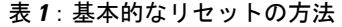

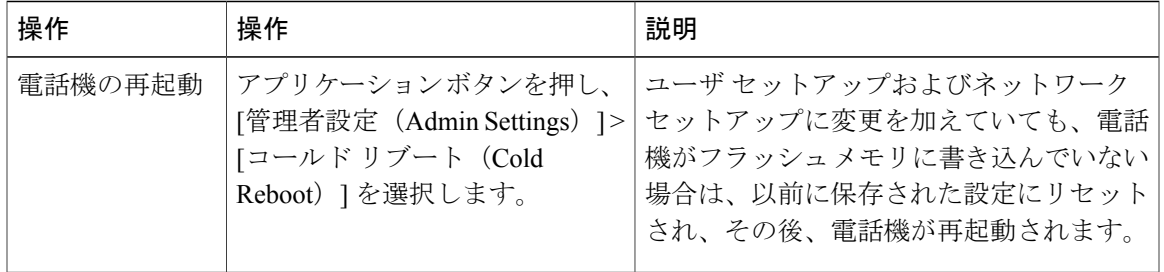

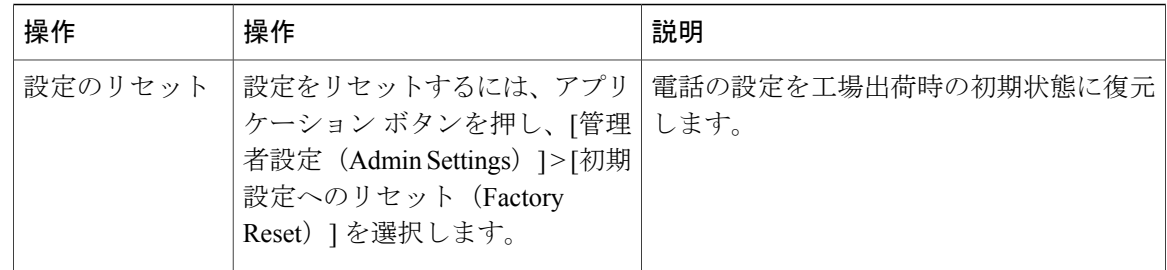

#### 電話機キーパッドで工場出荷時状態にリセットする

電話機のキーパッドを使用して電話機を工場出荷時のデフォルト設定にリセットするには、次の 手順を使用します。

#### 手順

- ステップ **1** 電話機のプラグを抜きます。
	- PoE を使用している場合、LAN ケーブルを抜きます。
	- 電源キューブを使用している場合、電源キューブを外します。
- ステップ **2** 5 秒間待ちます。
- ステップ **3** # を押したままにして電話機のプラグを再接続します。
- ステップ **4** 電話機が起動するとき、ヘッドセットボタン、スピーカボタン、ミュートボタンが点灯します。 ミュート ボタンのライトがオフになったら、[123456789\*0#] の順に押します。 [1]を押すと、ヘッドセットボタンのライトが消灯します。ボタンを押すと、選択ボタンのライト が点滅します。

これらのボタンを押すと、電話機を工場出荷時の状態にリセットするプロセスが実行されます。

ボタンを押す順番を間違えた場合、通常どおりに電話機が電源オンになります。

工場出荷時の状態にリセットするプロセスが完了して、メイン画面が表示されるまで、電 話機の電源を切らないでください。 注意

#### 電話機のメニューからの工場出荷時状態へのリセット

手順

- ステップ1 [アプリケーション (Applications) ] 国を押します。
- ステップ2 [管理者設定 (Admin Settings) ]にスクロールし、[初期設定へのリセット (Factory Reset) ] を選択 します。
- ステップ **3** 電話の設定を工場出荷時の初期状態に復元するには、[OK] を押します。

### <span id="page-2-0"></span>音声品質のモニタリング

ネットワーク内で送受信されるコールの音声品質を測定するために、Cisco IPPhone では隠匿イベ ントに基づいて次の統計メトリックを使用します。DSP は、音声パケット ストリーム内でフレー ム損失の部分をマスクするために、隠蔽フレームを再生します。

- フレーム損失率のメトリック:音声フレームの総数に対する隠蔽フレームの比率を示しま す。直近フレーム損失率は、3 秒ごとに計算されます。
- フレーム損失発生秒数のメトリック:損失フレームが原因でDSPが隠蔽フレームを処理する 場合の処理秒数を示します。深刻な「フレーム損失発生秒数」は、DSP が 5 % を超える隠蔽 フレームを再生する秒数です。

(注)

フレーム損失率とフレーム損失発生秒数は、フレーム損失に基づいた主要な測定値です。フ レーム損失率がゼロの場合は、IPネットワークが損失なく時間どおりにフレームやパケットを 配信していることを示しています。

[コール統計(Call Statistics)] 画面を使用して、Cisco IP Phone から音声品質メトリックにアクセ スできます。また、[ストリームの統計(Streaming Statistics)] 画面を使用してリモートにアクセ スすることもできます。

### 音声品質のトラブルシューティングのヒント

メトリックに大幅な変化が継続的に見られた場合は、次の表の一般的なトラブルシューティング 情報を使用してください。

#### 表 **2**:音声品質メトリックの変化

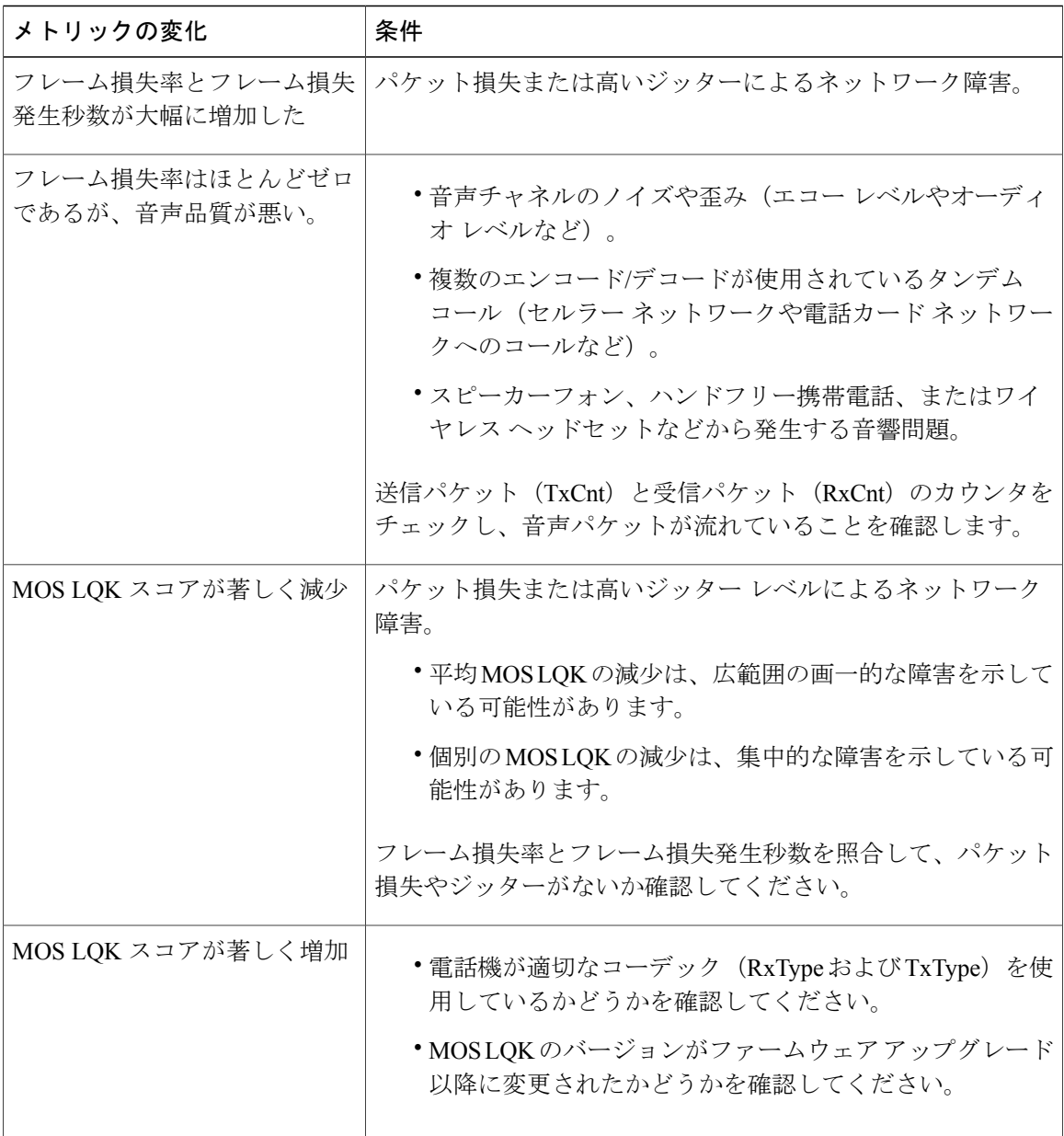

(注)

音声品質メトリックでは、ノイズや歪みは考慮されません。フレーム損失だけが考慮されま す。

## <span id="page-4-0"></span>**Cisco IP Phone** のクリーニング

Cisco IPPhone をクリーニングするには、必ず乾いた柔らかい布で軽く電話機とスクリーンを拭い てください。液体や粉末を直接電話機に付けないでください。すべての非耐候性の電子機器と同 様に、液体や粉末はコンポーネントを損傷し、障害を引き起こすことがあります。

電話機がスリープ モードになっているときは、スクリーンは空白で、選択ボタンは点灯しませ ん。電話機がこの状態のときはスクリーンをクリーニングできますが、クリーニングを終了する まで電話機のスリープ状態が続くことがわかっている場合に限ります。

## <span id="page-4-1"></span>電話情報の表示

手順

Cisco IP Phone の現在の状態を確認するには、[情報(Info)] タブをクリックします。 [情報(Info)]タブには、電話機統計や登録状況など、すべての電話の内線番号に関する情報が表 示されます。

## <span id="page-4-2"></span>再起動の理由

電話機では、更新または再起動の理由について、直近の 5 つまで保存します。電話機が工場出荷 時のデフォルトにリセットされると、この情報は削除されます。

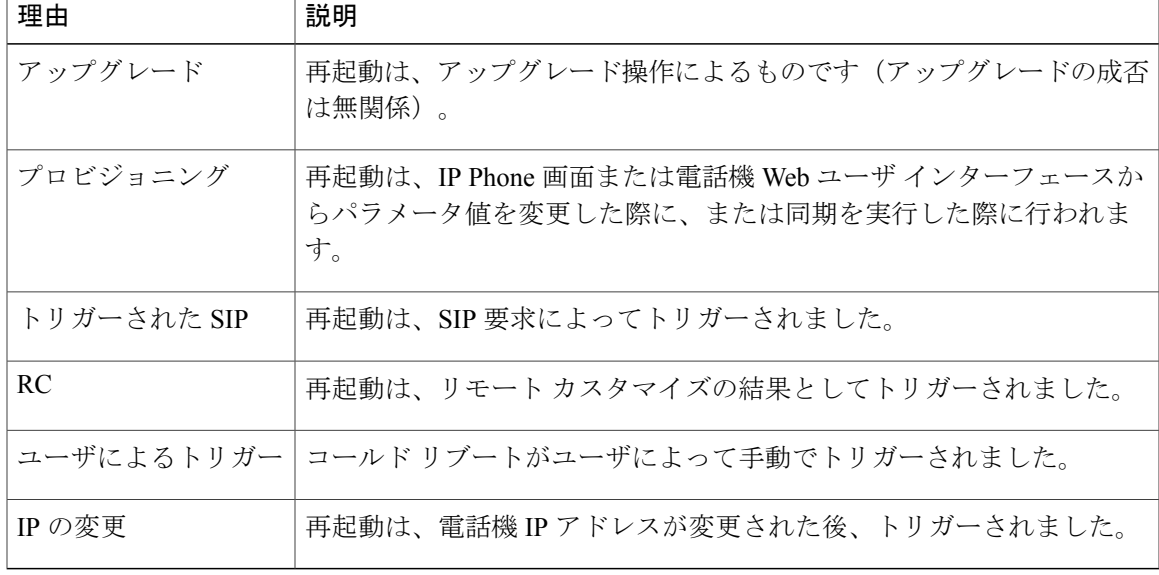

次の表に、Cisco IP Phone の再起動および更新の理由を説明します。

再起動履歴を次のように表示できます。

- 電話機 Web ユーザ インターフェースから
- IP Phone 画面から
- 電話機のステータスダンプファイル(http://*phoneIP*/status.xml or http://*phoneIP*/admin/status.xml) から

#### 電話機 **Web** ユーザ インターフェイスの再起動履歴

[情報 (Info) ] > [システムステータス (System Status) ] ページの [再起動履歴 (Reboot History) ] セクションには、デバイス再起動履歴、直近 5 つの再起動日時、および再起動の理由が表示され ます。各フィールドには、再起動の理由および再起動が発生した日時を示すタイム スタンプが表 示されます。

次に例を示します。

Reboot Reason 1: [08/13/14 06:12:38] User Triggered Reboot Reason 2: [08/10/14 10:30:10] Provisioning Reboot Reason 3: [08/10/14 10:28:20] Upgrade

再起動履歴は時系列の逆順で表示されます。最新の再起動の理由が[再起動履歴1(**RebootReason 1**)] に表示されます。

#### **Cisco IP Phone** 画面の再起動履歴

再起動履歴は、[アプリケーション(Apps)] > [管理者設定(Admin Settings)] > [ステータス (Status)]メニューの下にあります。電話機Webユーザインターフェースと同様、再起動項目は [再起動履歴 (Reboot History) ] ウィンドウで時系列の逆順で表示されます。

#### ステータス ダンプ ファイルの再起動履歴

再起動履歴はステータス ダンプ ファイル (http://<phone\_IP\_address>/admin/status.xml) に保存さ れます。

この例に示すように、このファイルのタグ **Reboot\_Reason\_1** ~ **Reboot\_Reason\_3** は、再起動履歴 を格納します。

```
<Reboot_History>
<Reboot_Reason_1>[08/10/14 14:03:43]Provisioning</Reboot_Reason_1>
<Reboot_Reason_2>[08/10/14 13:58:15]Provisioning</Reboot_Reason_2>
<Reboot_Reason_3>[08/10/14 12:08:58]Provisioning</Reboot_Reason_3>
<Reboot_Reason_4>
<Reboot_Reason_5>
<Reboot_History/>
```
Г

## <span id="page-6-0"></span>ネットワーク輻輳時の電話の動作

ネットワーク パフォーマンスを低下させるすべての要因によって Cisco IP Phone の音声とビデオ の品質が影響を受ける可能性があり、場合によっては通話が切断されることもあります。ネット ワーク速度低下の原因として、たとえば次のようなアクティビティがあります。

- 内部ポート スキャンやセキュリティ スキャンなどの管理タスク
- ネットワークで発生する DoS 攻撃などの攻撃

電話機への悪影響を減らしたり、なくしたりするには、電話機が使用されていない時間に管理上 のネットワーク タスクをスケジュールするか、テストから電話機を除外してください。

 $\mathbf I$